# Internet Technologies

### Introduction to HTML and CSS - Part 3 (Exercises)

### Box Model, Positioning

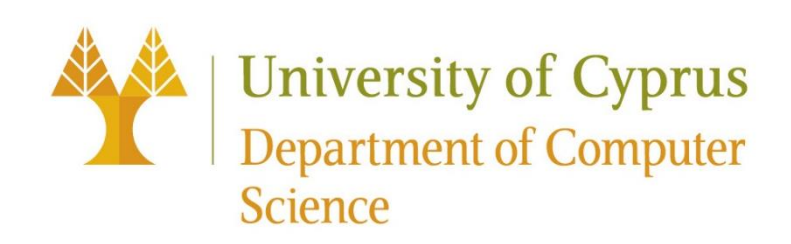

### The CSS Box Model

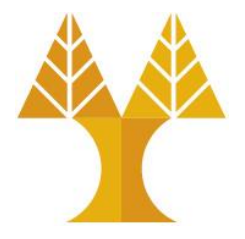

- Every HTML element is composed of 4 layers:
	- othe element's content
	- othe **border** around the element's content
	- o**padding** space between the content and border (inside)
	- oa **margin** clears the area around border (outside)

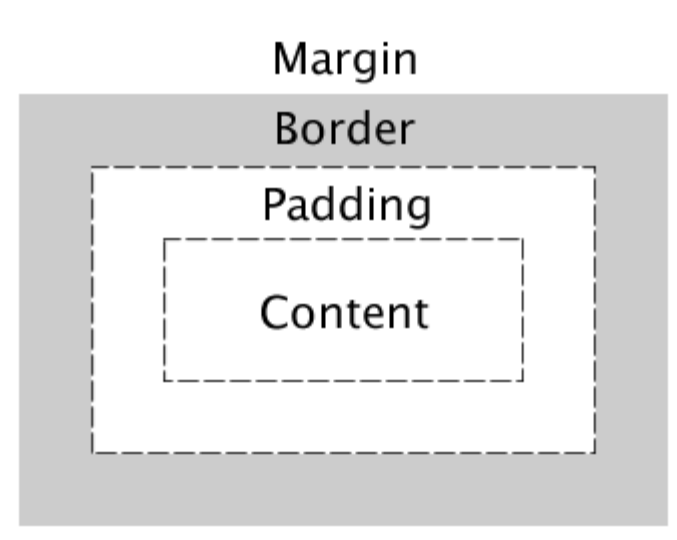

### border

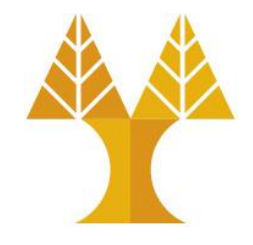

• Specify border (3 properties can be set – width, style, color – order does not matter)

oborder: solid;

oborder: dashed red;

oborder: 10px solid;

oborder: 5px double #32a1ce;

- This is a box with a border around it. This is a box with a border around it. This is a box with a border around it. This is a box with a border around it.
- Can also specify each border individually:
	- oborder-top
	- oborder-bottom
	- oborder-left
	- oborder-right

### border: width style color;

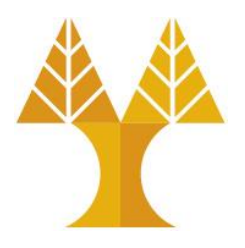

<div>Welcome to CS425: Internet Technologies!</div> <div>In this course you will learn modern web development techniques.</div> **HTML**

```
div {
    border: 2px solid black;
}<br>}
```
**CSS**

Welcome to CS425: Internet Technologies!

In this course you will learn modern web development techniques.

### padding

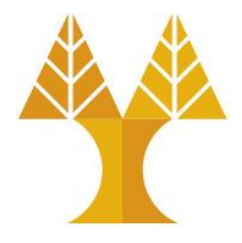

```
div {
    border: 2px solid black;
    padding: 10px;
}
                                CSS
```
Welcome to CS425: Internet Technologies!

In this course you will learn modern web development techniques.

• padding is the space between the border and the content.

o Can specify padding-top, padding-bottom, padding-left, padding-right

oThere's also a shorthand (clockwise starting from top):

padding: 10px 2px; <- top&bottom|left&right

- padding: 2px 4px 3px 1px; <- top|right|bottom|left
	-
- padding: 1px 2px 3px; <- top|left&right|bottom

### margin

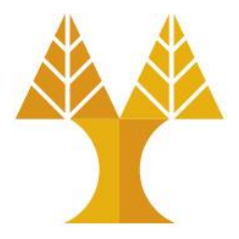

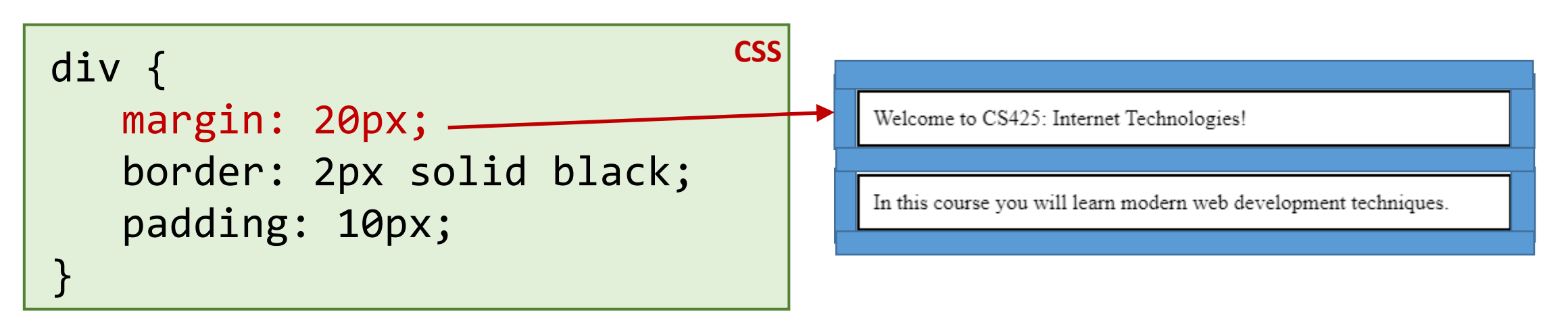

• margin is the space between the border and other elements..

 $\circ$  Can specify margin-top, margin-bottom, margin-left, margin-right oThere's also a shorthand (clockwise starting from top):

- margin: 10px 2px;  $\leftarrow$  top&bottom|left&right
- 
- margin: 2px 4px 3px 1px; <- top|right|bottom|left
	-
- margin: 1px 2px 3px;  $\left| \begin{array}{ccc} & \text{top} \end{array} \right|$  left&right bottom

### auto margins

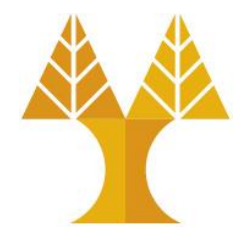

• If you set margin-left and margin-right to auto, you can horizontally center a block-level element with a specified width:

**HTML**<div> This is a box of text  $\langle$ /div $\rangle$ **CSS** div { G Search Google or type a URL  $\mathcal{C}$  margin-left: auto; This is a box of text margin-right: auto; border: 2px solid black; padding: 10px; width: 300px; }

# Moving things with position

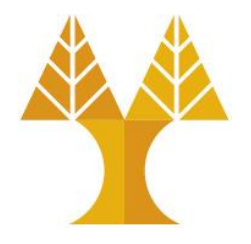

- **Positioned layout** lets you define precisely where an element should be in the page ([mdn\)](https://developer.mozilla.org/en-US/docs/Web/CSS/position).
- You can use positioned layout doing the following:
	- 1. Define a **position** method: static, fixed, absolute, relative
	- 2. Define **offsets**: top, left, bottom, right
	- 3. (optional) Define **z-index** for overlapping layers [\(mdn\)](https://developer.mozilla.org/en-US/docs/Web/CSS/z-index)

# Moving things with position

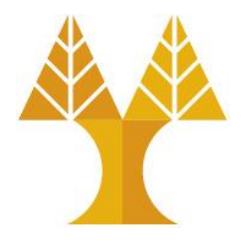

- To specify exactly where an element goes, set its **top**, **left**, **bottom**, and/or **right** offset.
- The meaning of these offset values depend on the **reference point set by position**:
	- o**static**: no reference point; static block can't move (this is the default style for every element)
	- o**fixed**: a fixed position within the viewport
	- o**absolute**: a fixed position within its "containing element"
	- o**relative**: offset from its normal static position

# position: fixed

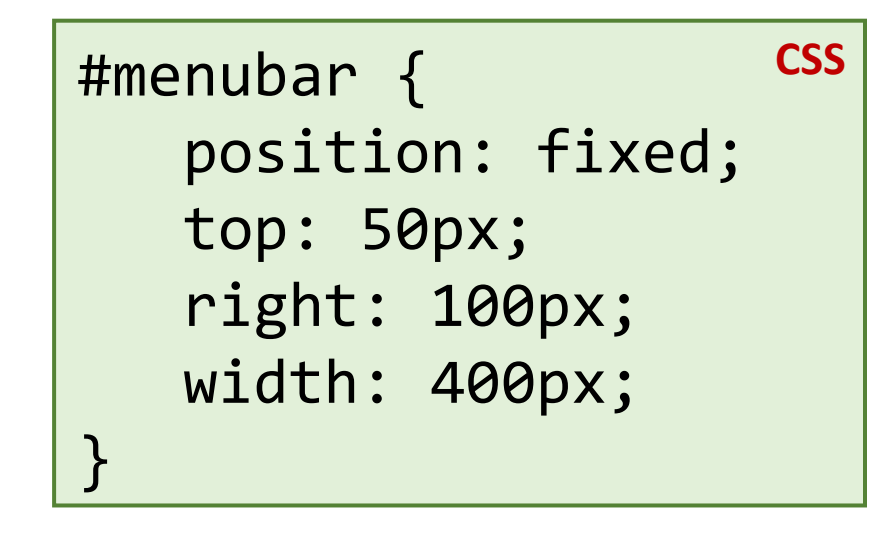

- For **fixed positioning**, the offset is the distance positioned relative to the viewport.
- The element **does not move** when the webpage is scrolled.
- Element is removed from normal document flow, positioned on its own layer

Often used to implement UIs; control bars that shouldn't go away

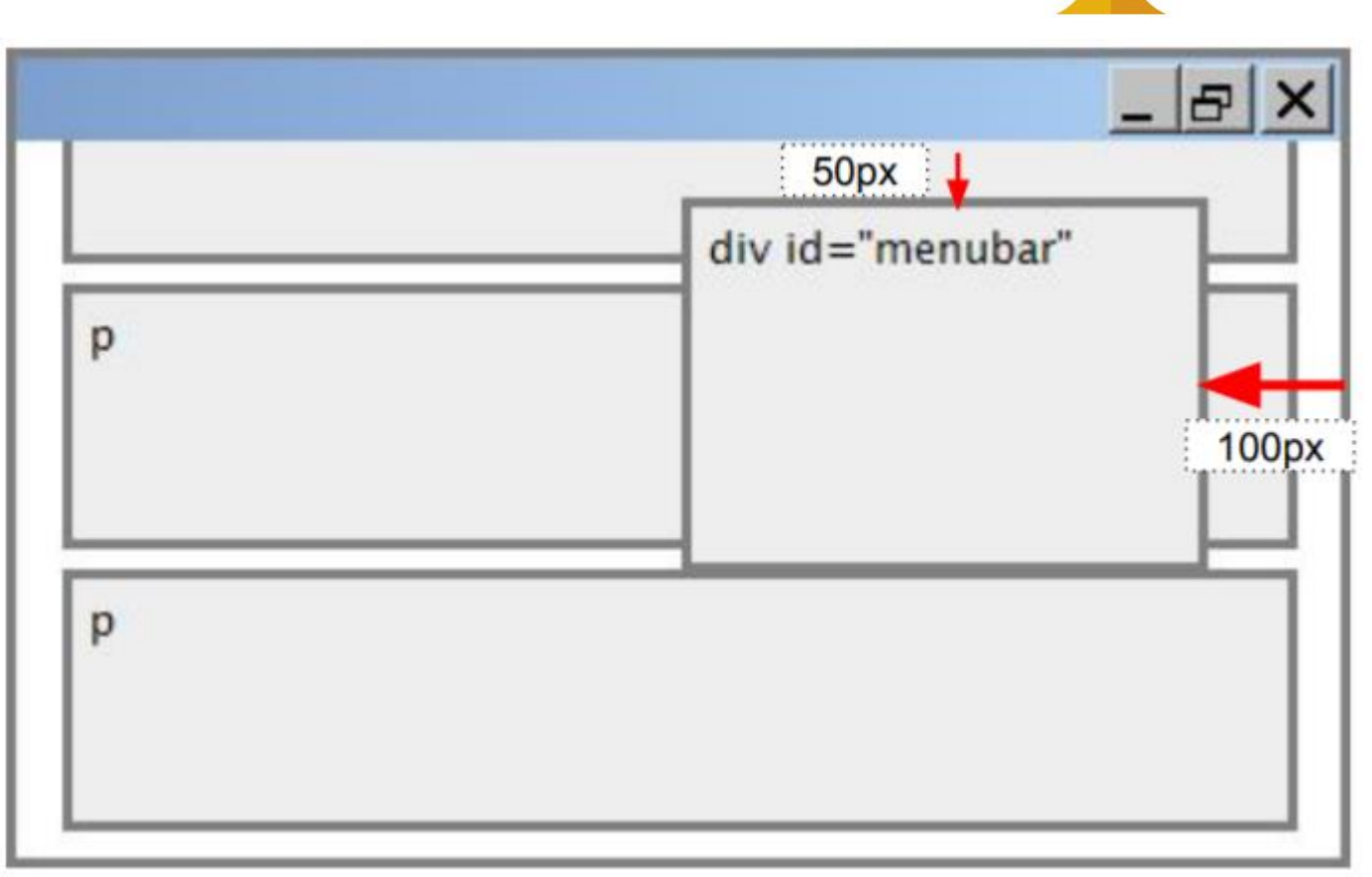

### position: absolute

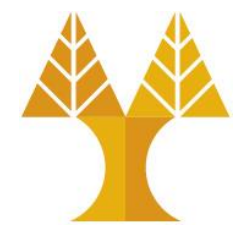

```
#menubar { 
    position: absolute; 
    left: 400px; 
    top: 50px;
   width: 300px;
} 
                       CSS
```
- For **absolute positioning**, the offset is the distance from the nearest **positioned** "ancestor element", if no positioned ancestor, document body used ([example](#page-35-0))
- Element is removed from normal document flow, positioned on its own layer

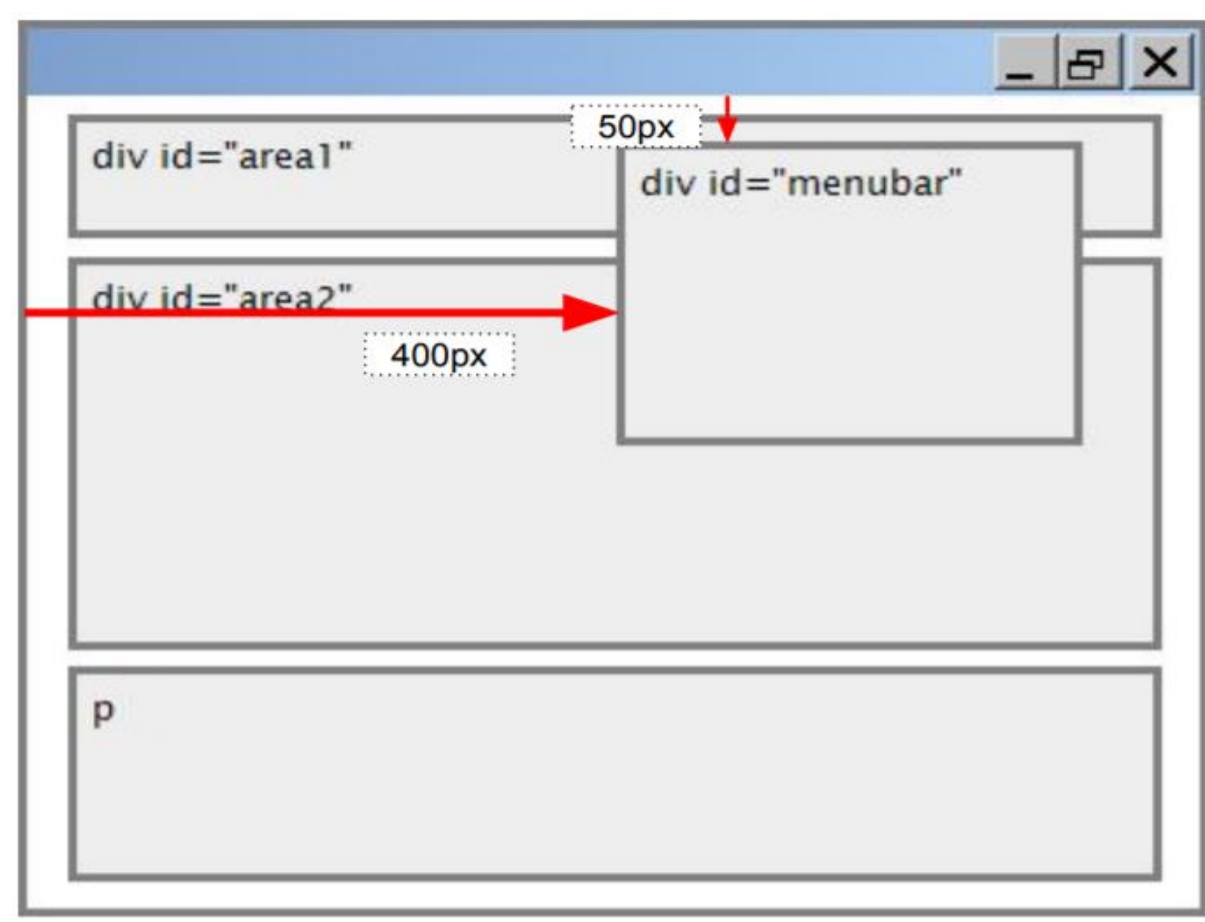

### position: relative

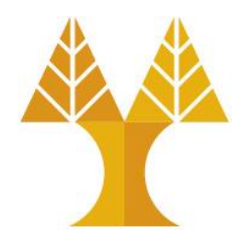

• For position: relative; the element is placed where it would normally be placed in the layout of the page but shifted by the top / left / bottom / right values. **Puppy** 

```
#box2 {
   height: 100px;
   width: 100px;
   background-color: blue;
   position: relative;
   top: 50px;
   left: 50px;
}
                                CSS
```
[Codepen](https://codepen.io/paulantoniou/pen/EGPbxQ)

A puppy is a juvenile dog. Some puppies can weigh 1-3 lb (0.45-1.36 kg), while larger ones can weigh up to 15-23 lb (6.8-10.4 kg). All healthy puppies grow guickly after birth. A puppy's coat color may change as the puppy grows older, as is commonly seen in breeds such as the Yorkshire Terrier. In vernacular English, puppy refers specifically to dogs, while pup may often be used for other mammals such as seals, giraffes, guinea pigs, or even rats.

#### **Development**

At first, puppies spend the large majority of their time sleeping and the rest feeding. They instinctively pile together into a heap, and become distressed if separated from physical contact with their littermates, by even a short distance.

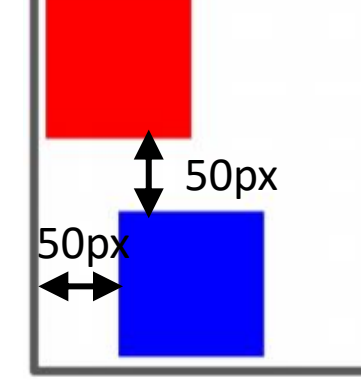

### Positioning elements with **float**

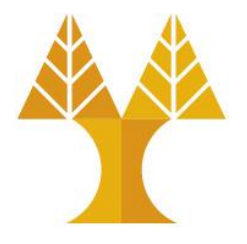

- The float property specifies how an element should float:
	- $\circ$  left The element floats to the left of its container

 $\circ$  right- The element floats to the right of its container

onone - The element does not float (will be displayed just where it occurs in the text). This is default

 $\circ$  inherit - The element inherits the float value of its parent

- Note: Absolutely positioned elements ignores the float property!
- Note: **Elements after a floating element will flow (wrap) around it**  $\circ$  to avoid this, use the clear property or the clearfix hack

### Positioning elements with **float** (example without float)

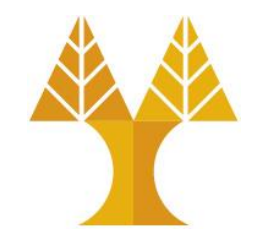

•  $\langle \text{div} \rangle$  takes the height of the containing element(s): **<p> <img>** 

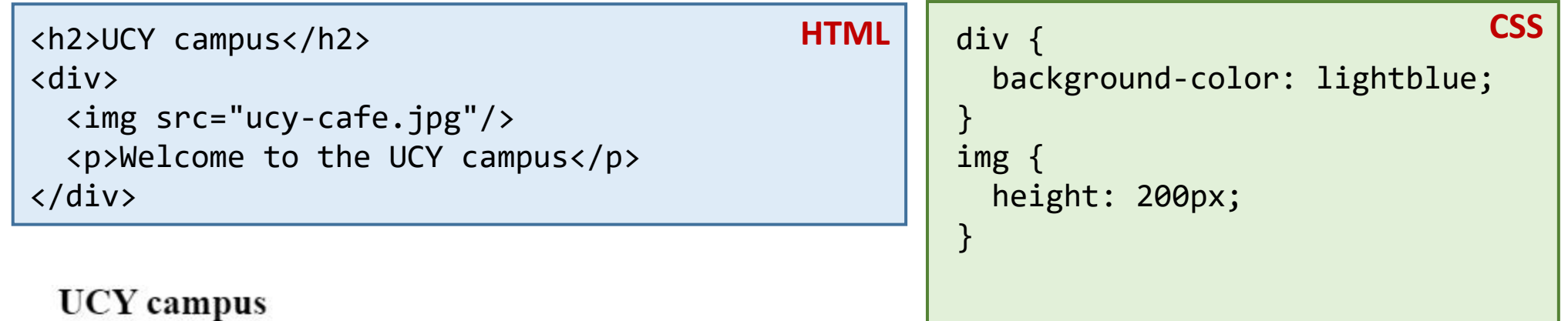

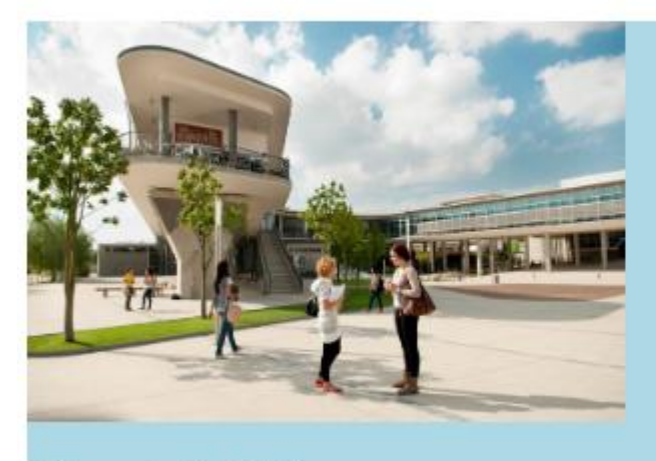

Both  $\langle p \rangle$  and  $\langle p \rangle$  are contained within the  $\langle \text{div} \rangle$  so the lightblue background covers both of them.

Welcome to the UCY campus

### Positioning elements with **float** (example with float)

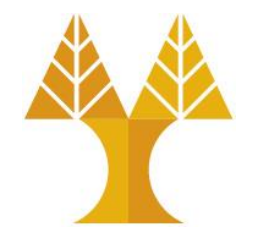

•  $\langle \text{div} \rangle$  takes the height of the containing element(s):  $\langle \text{p} \rangle$ 

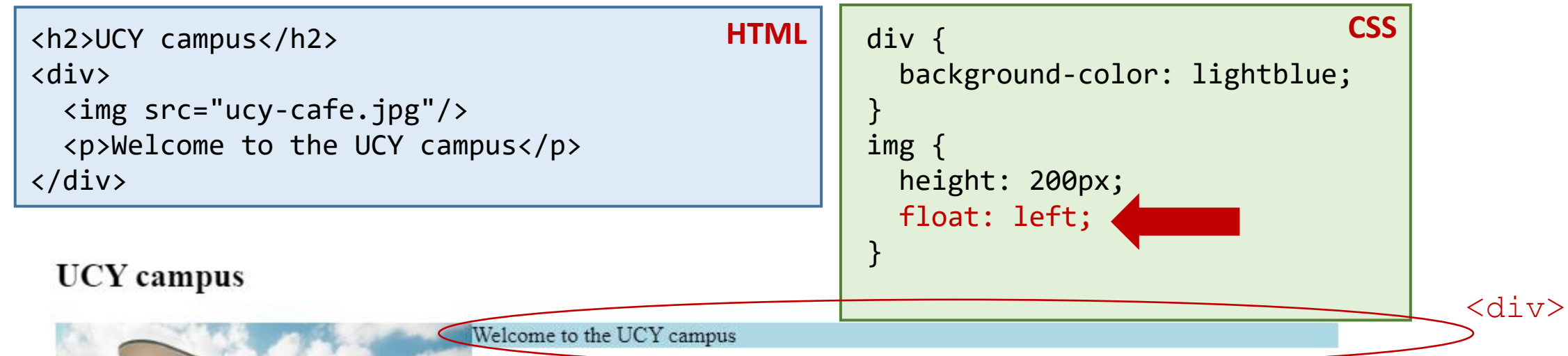

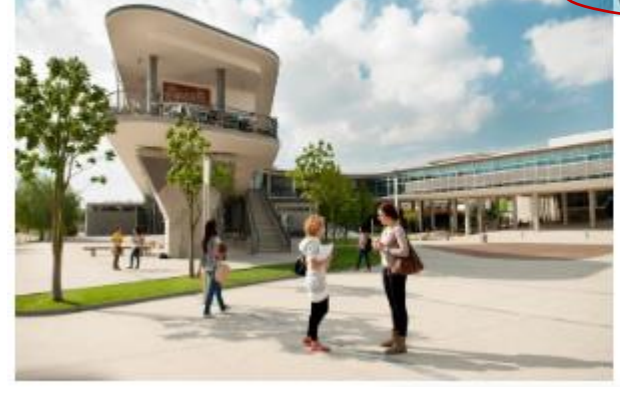

Floated element  $\langle \text{img} \rangle$  is not contained within the  $\langle$ div> anymore (actually  $\langle$ img> is removed from the normal document flow, and floats to the left of  $\langle \text{div} \rangle$ so the lightblue background covers only the  $\langle p \rangle$  which is still contained within the  $\langle$ div $\rangle$ 

### Positioning elements with **float** (example with float)

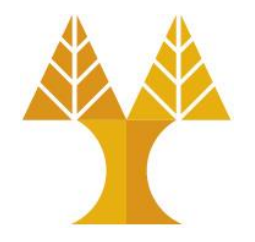

•  $\langle \text{div} \rangle$  takes the height of the containing element(s):  $\langle \text{p} \rangle$ 

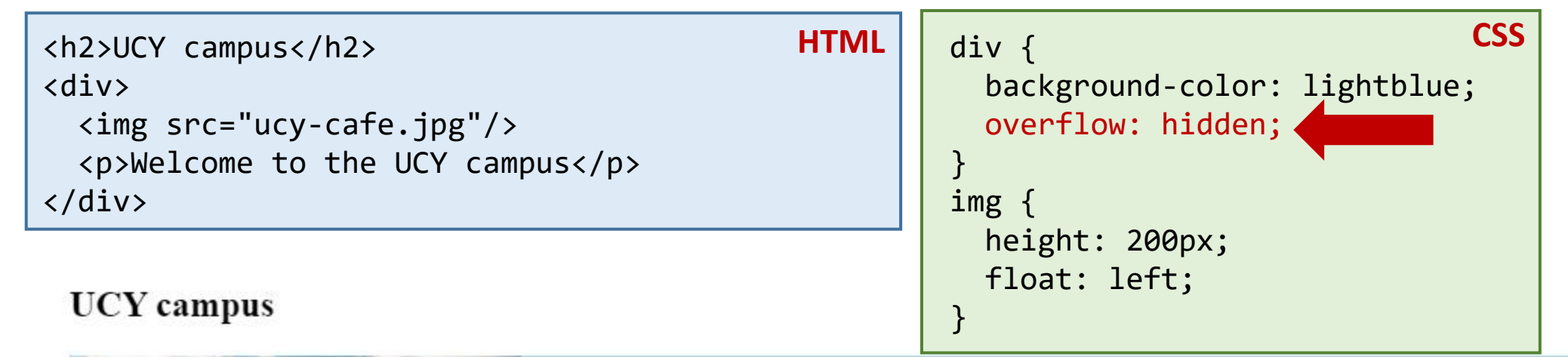

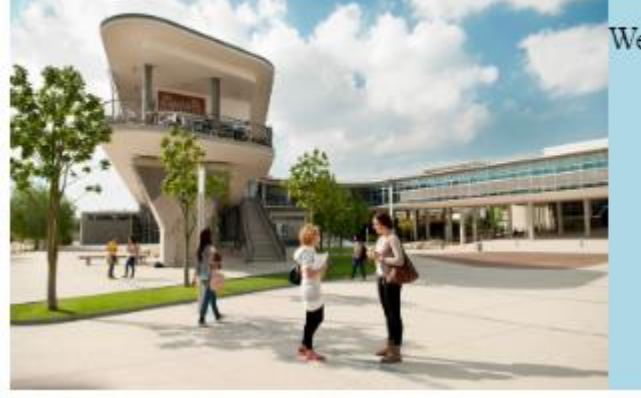

Welcome to the UCY campus

overflow:hidden hides any part of an element which flow out of the parent container. At the same time, it "forces" the child elements to be contained within the parent element.

# Positioning elements with display: flex

```
<div class="parent">
   <div class="child">
     <h2>First paragraph</h2>
     Lorem ipsum dolor sit amet, consectetur
adipiscing elit, ...
   </div>
   <div class="child">
     <h2>Second paragraph</h2>
     Lorem ipsum dolor sit amet, consectetur
adipiscing elit, ...
   </div>
   <div class="child">
     <h2>Third paragraph</h2>
     Lorem ipsum dolor sit amet, consectetur
adipiscing elit, ...
  \langle/div\rangle <div class="child">
     <h2>Fourth paragraph</h2>
     Lorem ipsum dolor sit amet, consectetur
adipiscing elit, ...
   </div>
</div>
```
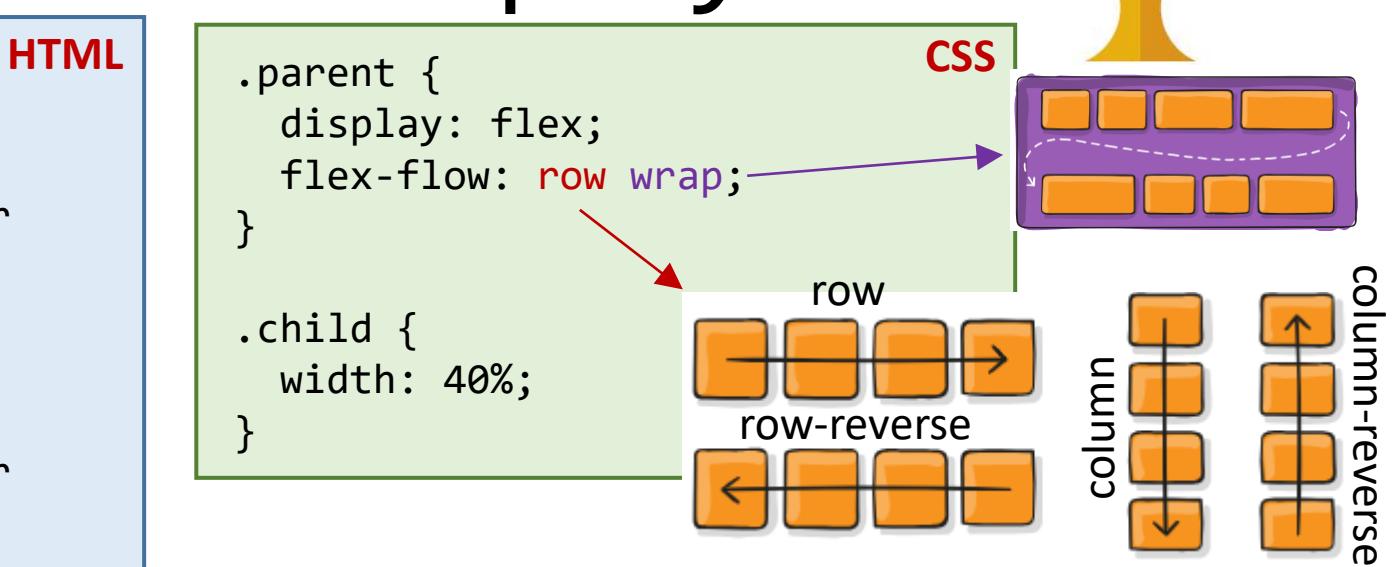

#### **First paragraph**

Lorem ipsum dolor sit amet, consectetur adipiscing elit, sed do eiusmod tempor incididunt ut labore et dolore magna aliqua. Ut enim ad minim veniam, quis nostrud exercitation ullamco laboris nisi ut aliquip ex ea commodo consequat. Duis aute irure dolor in reprehenderit in voluptate velit esse cillum dolore eu fugiat nulla pariatur. Excepteur sint occaecat cupidatat non proident, sunt in culpa qui officia deserunt mollit Excepteur sint occaecat cupidatat non proident, sunt in culpa qui officia deserunt mollit anim id est laborum

#### Third paragraph

Lorem ipsum dolor sit amet, consectetur adipiscing elit, sed do eiusmod tempor incididunt ut labore et dolore magna aliqua. Ut enim ad minim veniam, quis nostrud exercitation ullamco laboris nisi ut aliquip ex ea commodo consequat. Duis aute irure dolor in reprehenderit in voluptate velit esse cillum dolore eu fugiat nulla pariatur. Excepteur sint occaecat cupidatat non proident, sunt in culpa qui officia deserunt mollit Excepteur sint occaecat cupidatat non proident, sunt in culpa qui officia deserunt mollit anim id est laborum.

#### Second paragraph

Lorem ipsum dolor sit amet, consectetur adipiscing elit, sed do eiusmod tempor incididunt ut labore et dolore magna aliqua. Ut enim ad minim veniam, quis nostrud exercitation ullamco laboris nisi ut aliquip ex ea commodo consequat. Duis aute irure dolor in reprehenderit in voluptate velit esse cillum dolore eu fugiat nulla pariatur. anim id est laborum

#### Fourth paragraph

Lorem ipsum dolor sit amet, consectetur adipiscing elit, sed do eiusmod tempor incididunt ut labore et dolore magna aliqua. Ut enim ad minim veniam, quis nostrud exercitation ullamco laboris nisi ut aliquip ex ea commodo consequat. Duis aute irure dolor in reprehenderit in voluptate velit esse cillum dolore eu fugiat nulla pariatur. anim id est laborum

<https://codepen.io/paulantoniou/pen/ExMqmom>

# Positioning elements with display: flex

```
<div class="parent">
   <div class="child">
     <h2>First paragraph</h2>
     Lorem ipsum dolor sit amet, consectetur
adipiscing elit, ...
   </div>
   <div class="child">
     <h2>Second paragraph</h2>
     Lorem ipsum dolor sit amet, consectetur
adipiscing elit, ...
   </div>
   <div class="child">
     <h2>Third paragraph</h2>
     Lorem ipsum dolor sit amet, consectetur
adipiscing elit, ...
  \langle/div\rangle <div class="child">
     <h2>Fourth paragraph</h2>
     Lorem ipsum dolor sit amet, consectetur
adipiscing elit, ...
   </div>
</div>
```
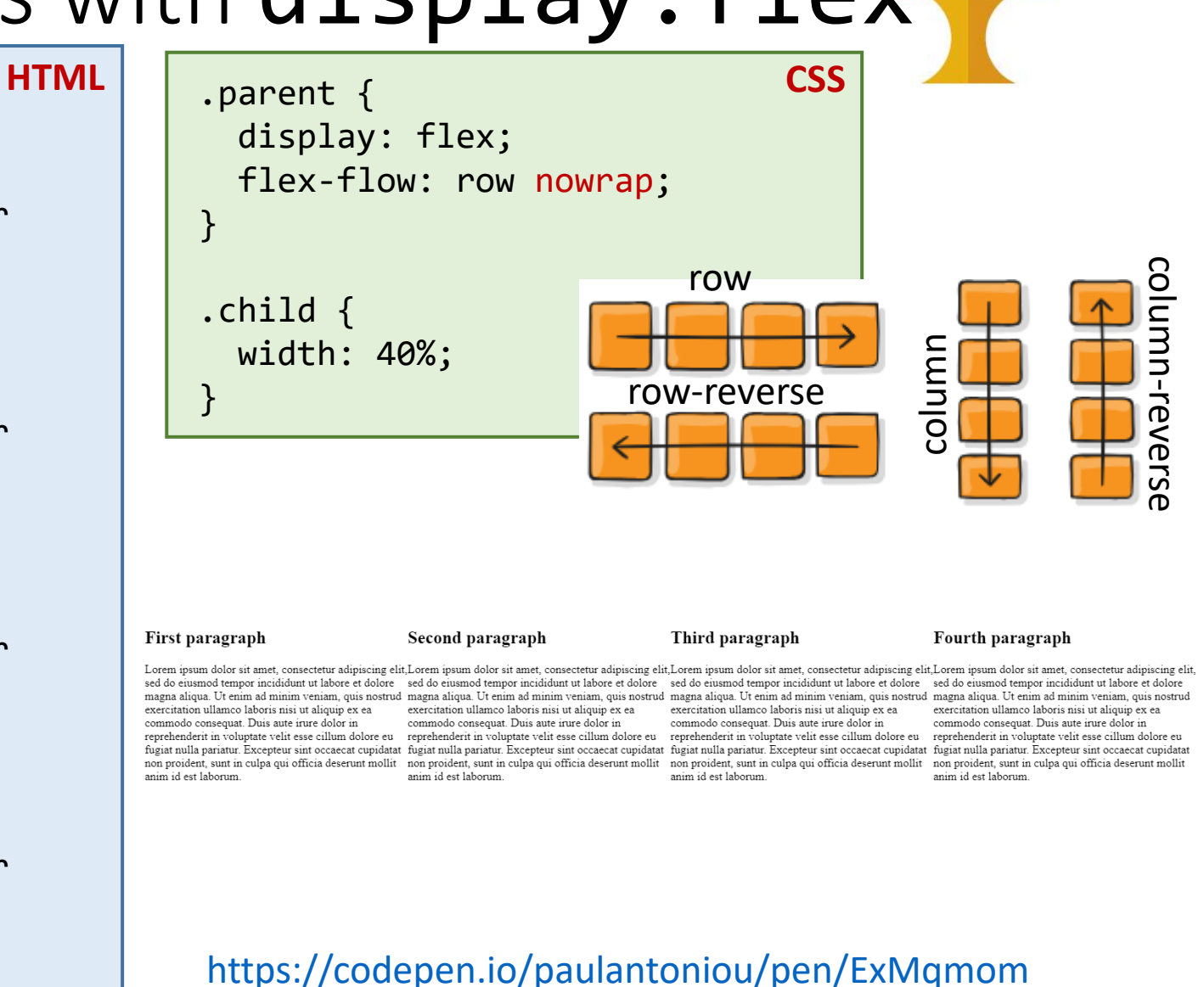

# Positioning elements with display: flex

```
<div class="parent">
   <div class="child">
     <h2>First paragraph</h2>
     Lorem ipsum dolor sit amet, consectetur
adipiscing elit, ...
  </div>
   <div class="child">
     <h2>Second paragraph</h2>
     Lorem ipsum dolor sit amet, consectetur
adipiscing elit, ...
   </div>
   <div class="child">
     <h2>Third paragraph</h2>
     Lorem ipsum dolor sit amet, consectetur
adipiscing elit, ...
  </div>
   <div class="child">
     <h2>Fourth paragraph</h2>
     Lorem ipsum dolor sit amet, consectetur
adipiscing elit, ...
   </div>
</div>
```
#### **HTML** | .parent { **CSS** display: flex; flex-start flex-flow: row wrap; justify-content: center; flex-end } .child { center width: 40%; }

Defines the alignment along the main axis. It helps distribute extra free space leftover when either all the flex items on a line are inflexible, or are flexible but have reached their maximum size.

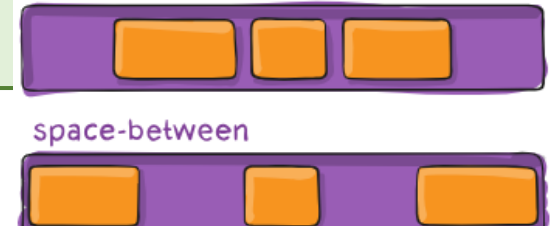

space-around

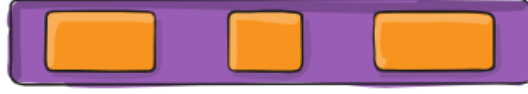

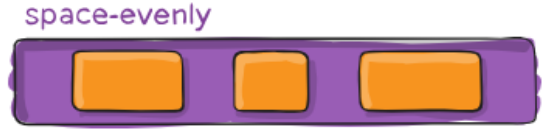

<https://codepen.io/paulantoniou/pen/ExMqmom>

Very nice tutorial:<https://css-tricks.com/snippets/css/a-guide-to-flexbox>

## Positioning elements with display: flex

```
<div class="parent">
   <div class="child">
     <h2>First paragraph</h2>
     Lorem ipsum dolor sit amet, consectetur
adipiscing elit, ...
   </div>
   <div class="child">
     <h2>Second paragraph</h2>
     Lorem ipsum dolor sit amet, consectetur
adipiscing elit, ...
   </div>
   <div class="child">
     <h2>Third paragraph</h2>
     Lorem ipsum dolor sit amet, consectetur
adipiscing elit, ...
  \langle/div\rangle <div class="child">
     <h2>Fourth paragraph</h2>
     Lorem ipsum dolor sit amet, consectetur
adipiscing elit, ...
   </div>
</div>
```
#### **HTML** .parent { display: flex; flex-flow: row wrap;

 gap: 10px 40px; .child {

justify-content: center;

#### width: 40%; }

}

#### First paragraph

Lorem ipsum dolor sit amet, consectetur adipiscing elit, sed do eiusmod tempor incididunt ut labore et dolore magna aliqua. Ut enim ad minim veniam, quis nostrud exercitation ullamco laboris nisi ut aliquip ex ea commodo consequat. Duis aute irure dolor in reprehenderit in voluptate velit esse cillum dolore eu fugiat nulla pariatur. Excepteur sint occaecat cupidatat non proident, sunt in culpa qui officia deserunt mollit anim id est laborum.

#### Third paragraph

Lorem ipsum dolor sit amet, consectetur adipiscing elit, sed do eiusmod tempor incididunt ut labore et dolore magna aliqua. Ut enim ad minim veniam, quis nostrud exercitation ullamco laboris nisi ut aliquip ex ea commodo consequat. Duis aute irure dolor in reprehenderit in voluptate velit esse cillum dolore eu fugiat nulla pariatur. Excepteur sint occaecat cupidatat non proident, sunt in culpa qui officia deserunt mollit anim id est laborum

#### Second paragraph

**CSS**

gap: 10px

gap: 30px

gap: 10px 30px

Lorem ipsum dolor sit amet, consectetur adipiscing elit, sed do eiusmod tempor incididunt ut labore et dolore magna aliqua. Ut enim ad minim veniam, quis nostrud exercitation ullamco laboris nisi ut aliquip ex ea commodo consequat. Duis aute irure dolor in reprehenderit in voluptate velit esse cillum dolore eu fugiat nulla pariatur. Excepteur sint occaecat cupidatat non proident, sunt in culpa qui officia deserunt mollit anim id est laborum.

#### Fourth paragraph

Lorem ipsum dolor sit amet, consectetur adipiscing elit, sed do eiusmod tempor incididunt ut labore et dolore magna aliqua. Ut enim ad minim veniam, quis nostrud exercitation ullamco laboris nisi ut aliquip ex ea commodo consequat. Duis aute irure dolor in reprehenderit in voluptate velit esse cillum dolore eu fugiat nulla pariatur. Excepteur sint occaecat cupidatat non proident, sunt in culpa qui officia deserunt mollit anim id est laborum

<https://codepen.io/paulantoniou/pen/ExMqmom>

# Random useful CSS

### How to set an image within a div

• 1<sup>st</sup> way: Use <img> inside <div>

```
<div class="header">
    <img src=background.png" height="400px"/>
</div>
```
• 2<sup>nd</sup> way: Set it as background-image on <div> element

```
<div class="header">
\langle/div\rangle
```

```
.header {
   background-image: url(background.png);
   height: 400px;
}
```
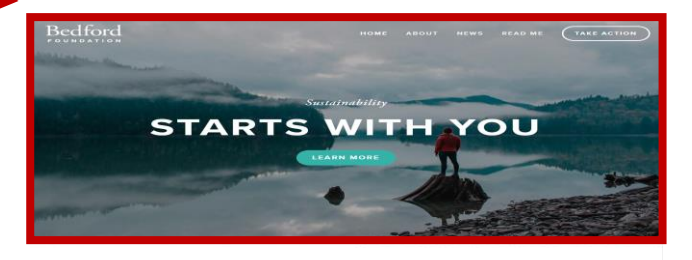

```
conserve land through outreach, restoration, and research
```
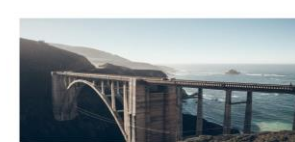

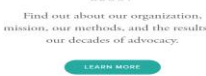

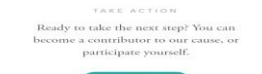

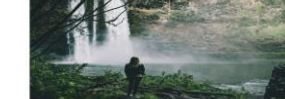

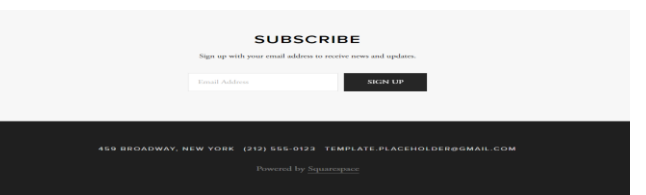

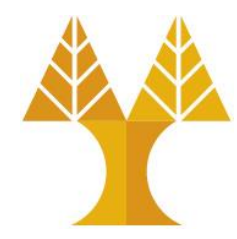

### background properties

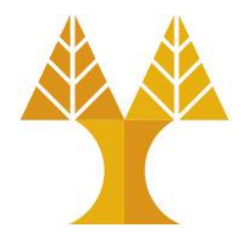

- You can then use [additional background properties](https://developer.mozilla.org/en-US/docs/Web/CSS/CSS_Background_and_Borders) to further style it: background-size: cover; background-size: contain; background-repeat: no-repeat; background-position: top; background-position: center; background-attachment: fixed;
- ([CodePen](https://codepen.io/paulantoniou/pen/yGOEJW): Try resizing the window)

# background-repeat property

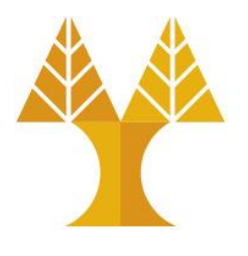

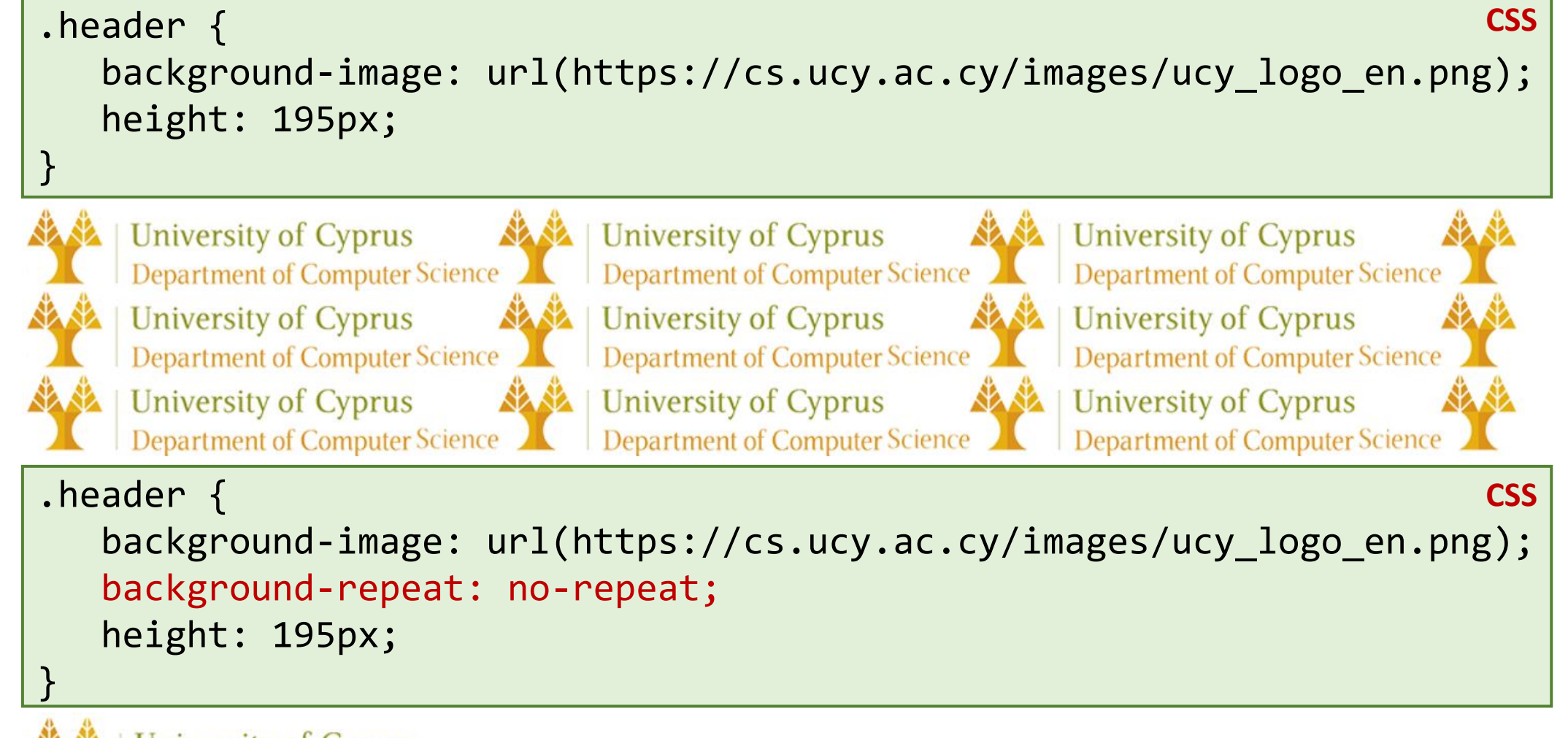

**SASA** University of Cyprus **Department of Computer Science** 

# background-size property

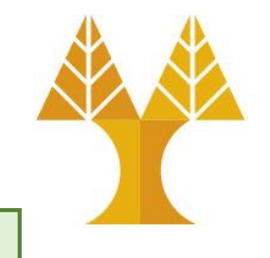

.header { background-image: url(https://cs.ucy.ac.cy/images/ucy\_logo\_en.png); height: 195px; background-size: contain; } **CSS**

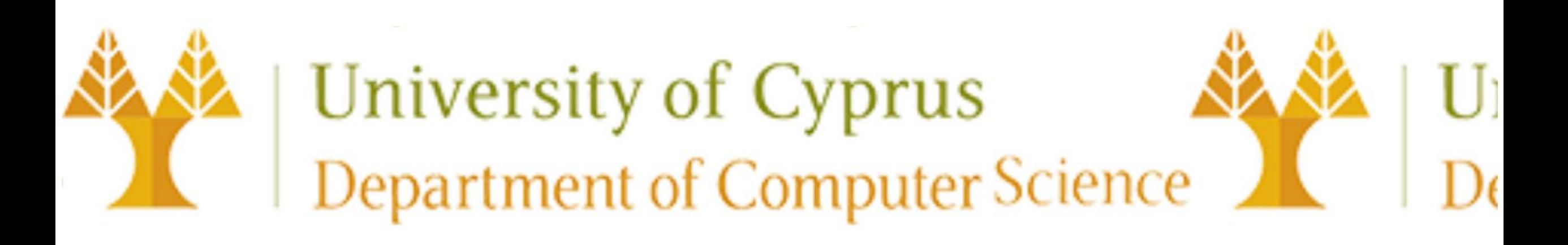

**contain**: Scales the image as large as possible (e.g. here height to be 195px) without cropping or distorting the image (show the whole image). If space remains, another image is inserted.

# background-size property

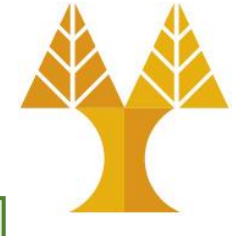

```
.header {
    background-image: url(https://cs.ucy.ac.cy/images/ucy_logo_en.png);
    height: 195px;
    background-size: cover;
}
                                                                        CSS
```
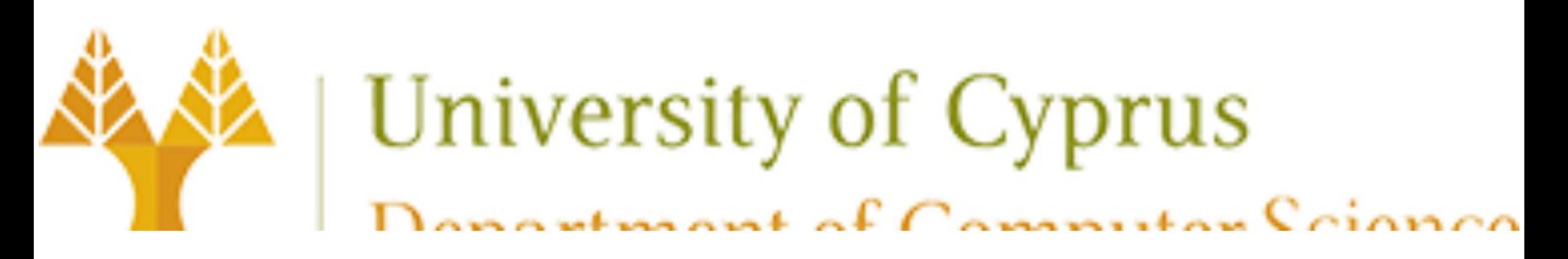

**cover**: Scales the image as large as possible without distorting the image to cover width and height. If the proportions of the image differ from the element, it is cropped either vertically or horizontally so that no empty space remains. Above image is stretched to cover whole width, even that is cropped below.

# background-attachment property

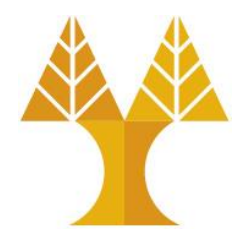

- Parallax scrolling is a web site trend where the background content (i.e. an image) is moved at a different speed than the foreground content while scrolling:
	- ocreate a container element (e.g. a div)
	- $\circ$  add a background image to the container with a specific height
	- $\circ$  add background-attachment: fixed to create the actual parallax effect
	- $\circ$  other background properties can be used to center and scale the image perfectly
- See examples here:
	- o W3 School: [Parallax demo](https://www.w3schools.com/howto/tryhow_css_parallax_demo.htm), [No parallax](https://www.w3schools.com/howto/tryhow_css_parallax_demo_none.htm)
	- o [Codepen](https://codepen.io/paulantoniou/pen/pYbmvr)

### Web Fonts

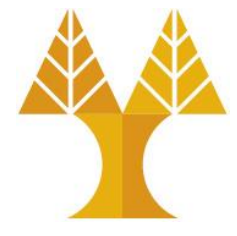

• You can use **Google** [Fonts](https://fonts.google.com/) to choose from a set of visually appealing fonts:

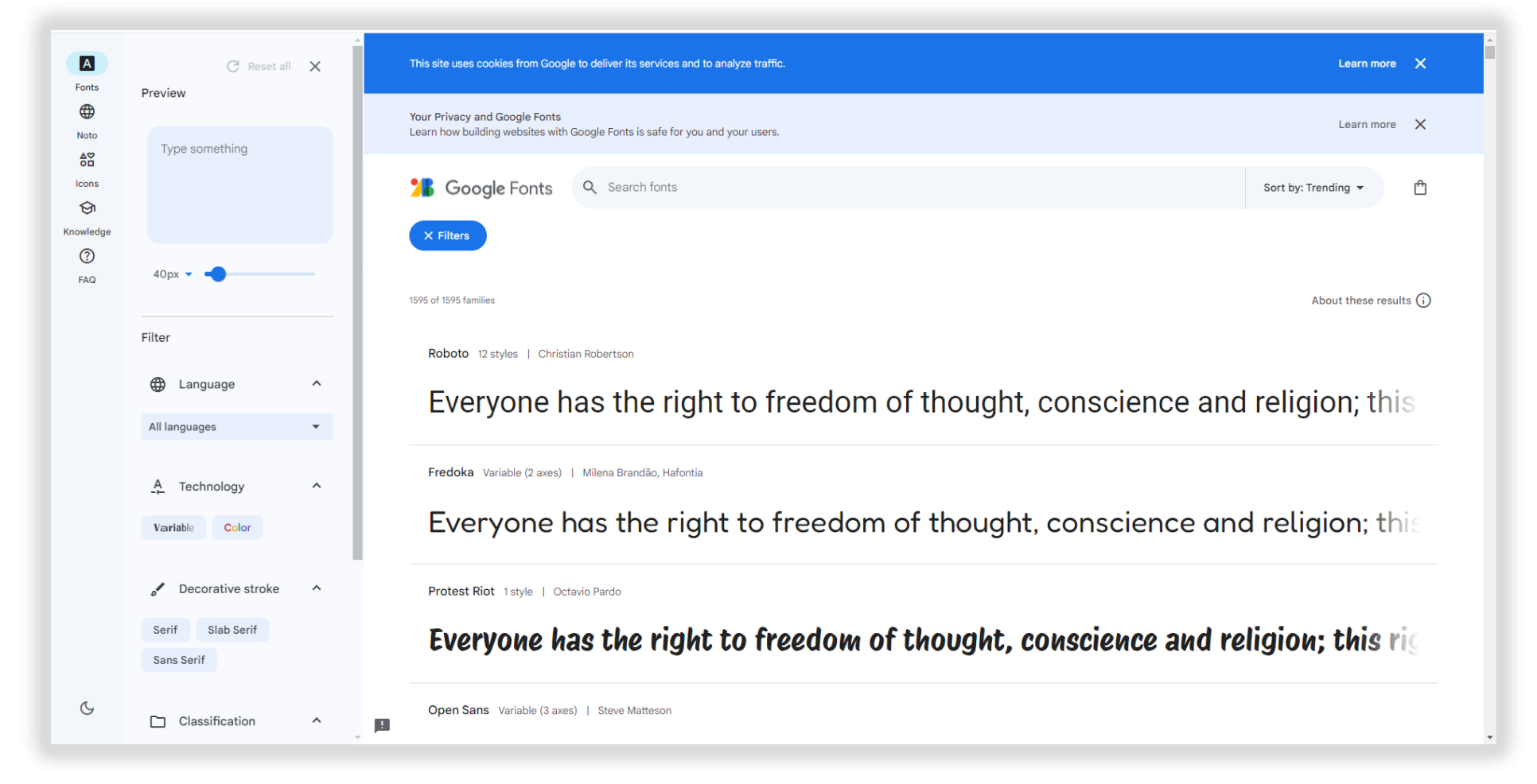

### Web Fonts

- Select font family (from previous slide)
- Click "Get Font"
- Click on the "Get embed code"

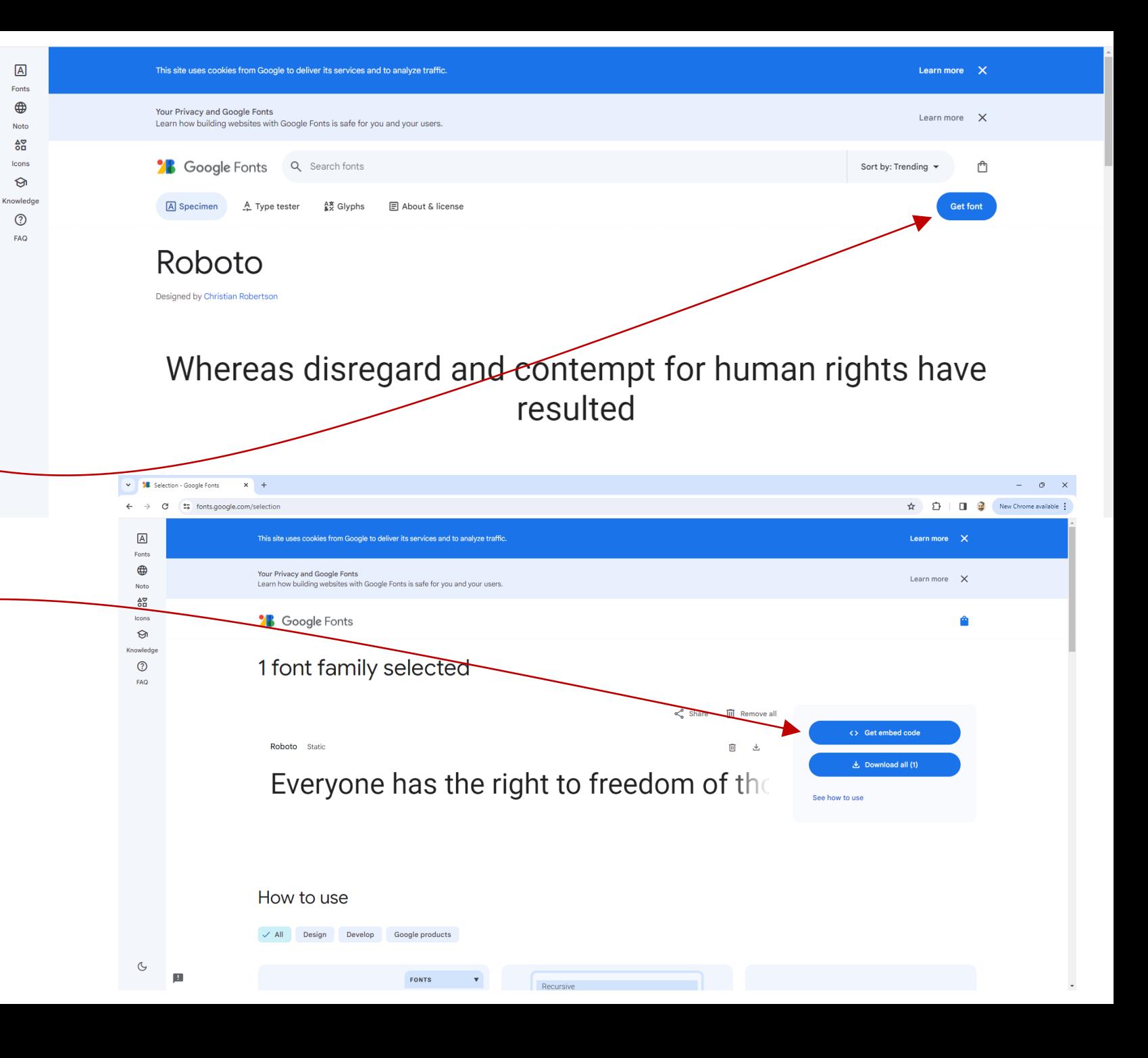

#### Web Fonts **Soogle Fonts** • Copy the given <link>  $\leftarrow$  Embed code tag into the <head> Android iOS Flutter Web Roboto Static Whereas recognition of the  $\bigcirc$  <link>  $\bigcirc$  @import section of Embed code in the <head> of your html  $\overline{\mathcal{S}}$ <link rel="preconnect" href="https://fonts.googleapis.com"> your page <link rel="preconnect" href="https://fonts.gstatic.com" crossorigin> **Thin 100**  $\bullet$ <link href="https://fonts.googleapis.com/css2?family=Roboto:ital,wght@0,100;0,300;0,400;0,500;0,700;0,900;1, 100;1,300;1,400;1,500;1,700;1,900&display=swap" rel="stylesheet"> alongside  $\Box$  Copy code  $\overline{\phantom{a}}$ Roboto: CSS classes your other .roboto-thin {  $\sqrt{\phantom{a}}$  Change styles font-family: "Roboto", sans-serif; CSS filesfont-weight: 100; font-style: normal; 12 styles Thin 100 Thin 100 Italic Light 300 Light 300 Italic .roboto-thin-italic { font-family: "Roboto", sans-serif;

View 5 more

Regular 400 Regular 400 Italic Medium 500

font-weight: 100; font-style: italic;

### Aside: Fallback fonts

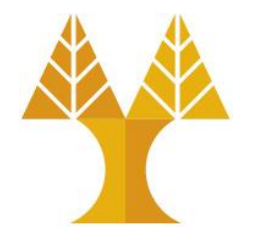

• Notice that the Google Font example shows a comma-separated list of values for font-family:

font-family: 'Roboto', sans-serif;

- Each successive font listed is a fallback, i.e. the font that will be loaded if the previous font could not be loaded
- There are also six [generic font names](https://developer.mozilla.org/en-US/docs/Web/CSS/font-family#%3Cgeneric-name%3E) which allows the browser to choose the font based on intent + fonts available on the OS.
- It's good practice to list a generic font at the end of all your font-family declarations.

### CSS Icons – Google Material icons

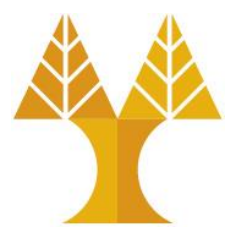

• To use [Google Material](https://fonts.google.com/icons?selected=Material+Icons) icons, add the following line inside the <head> section of your HTML webpage:

<link rel="stylesheet"

[href="https://fonts.googleapis.com/icon?family=Material+Icons">](https://developers.google.com/fonts/docs/material_icons#setup_method_1_using_via_google_fonts)

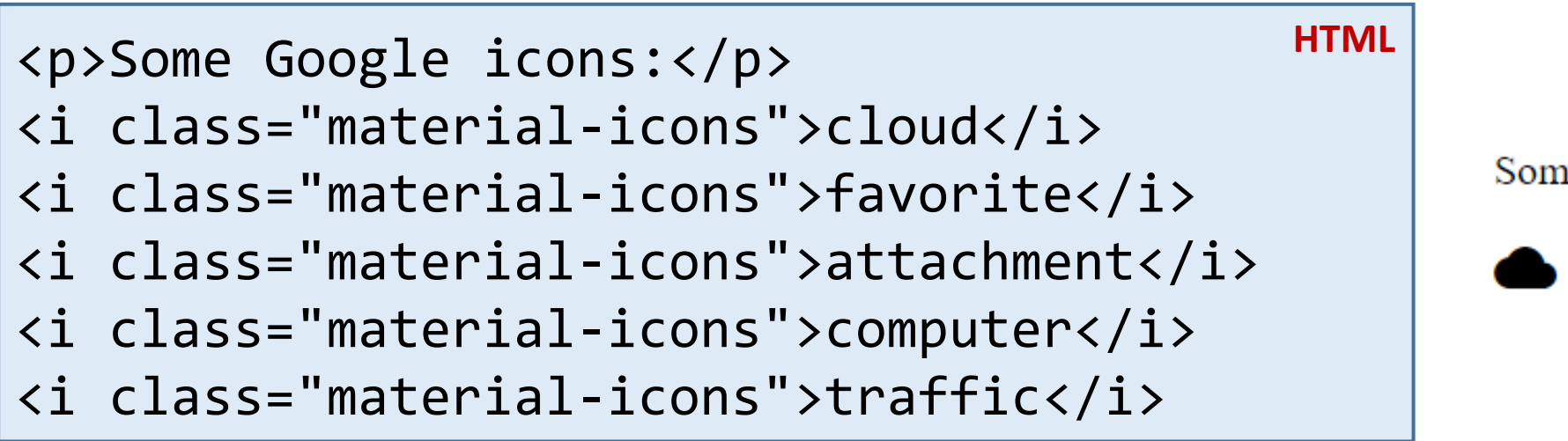

e Google icons:

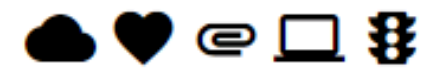

### Exercise 1

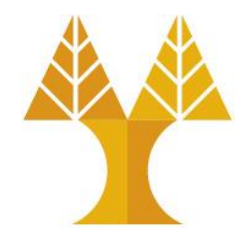

- Develop the following web page using **float** positioning
- Download lab4-exercise1.html (lab webpage) & add your lab4-exercise1.css
- Specifications:

 $\circ$  Outer box: 160px height, border of 1px width, solid style and blue color  $\circ$  Inner boxes: 150px height, 50px width, 5px margin and pink/cyan color respectively

Lorem ipsum dolor sit amet, consectetur adipiscing elit. Morbi tristique sapien ac erat tincidunt, sit amet dignissim lectus vulputate. Donec id iaculis velit. Aliquam vel malesuada erat. Praesent non magna ac massa aliquet tincidunt vel in massa. Phasellus feugiat est vel leo finibus congue.

### Exercise 2

- Develop the displayed web page
- Download lab4 exercise2.html (lab webpage) & add your lab4-exercise2.css
- Specifications given in the next slide

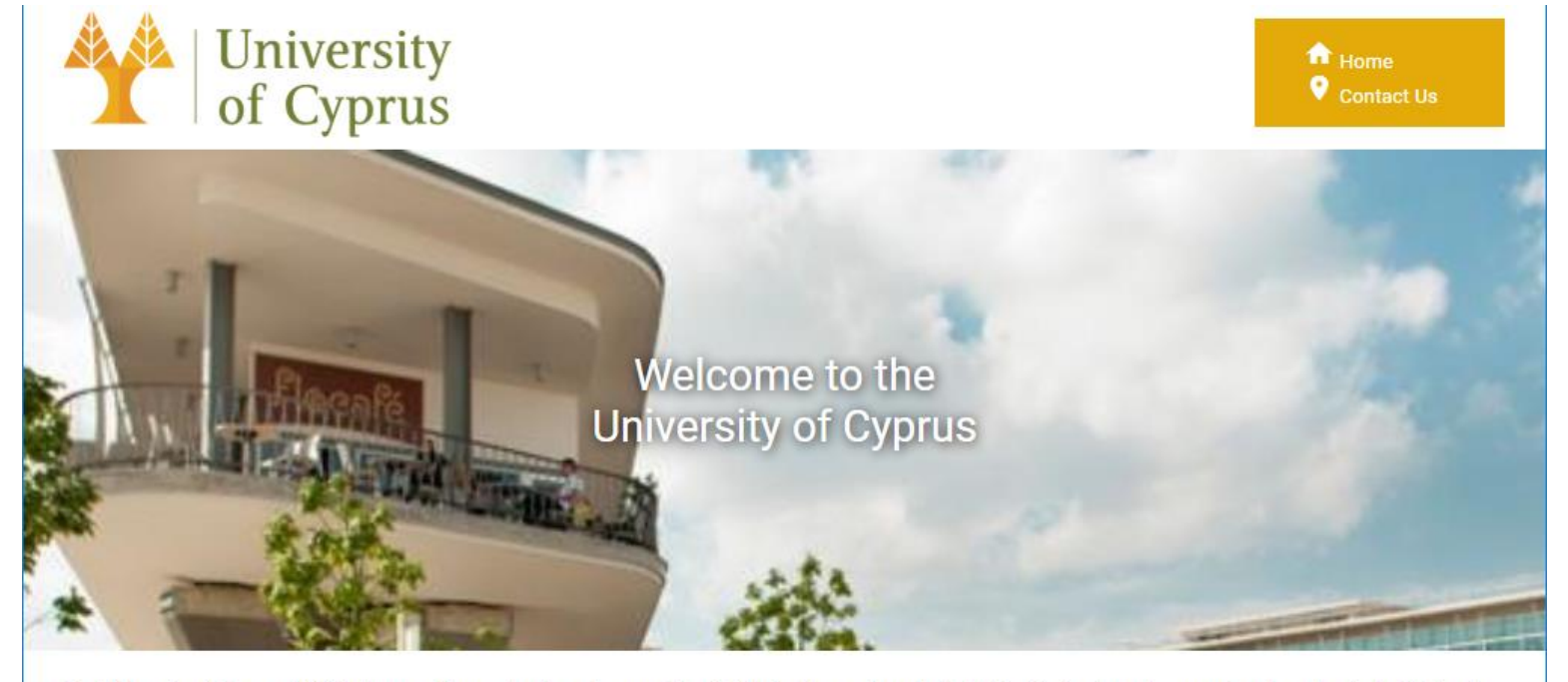

The University of Cyprus (UCY) is the premier academic and research institution in Cyprus, founded in 1989. It is the largest research and academic institution in the country, employing over 1000 faculty, research, and administrative staff. Despite its brief history, the University has managed to perform at very high standards and has been recognized for academic excellence in research. In addition, it serves as the catalyst of change and progress of Cypriot society by contributing substantially to the enhancement of the cultural, social and economic development of Cyprus. The University of Cyprus already employs a number of leading scientists in their fields, across 5 schools and 22 departments, who have been successful in attracting highly-competitive research funding.

#### UCY Internationalisation Strategy ~

The University of Cyprus is a member in University Networks and Associations worldwide, while it has signed Bilateral Agreements of Cooperation with universities and research institutions in Europe, Australia, Middle East, Asia, USA, Canada and Africa. These agreements facilitate the student and academic staff exchanges, joint research projects, conferences and exchange of teaching and research material.

#### **International Relations**

The International Relations Sector (International Relations and Promotion) is responsible for promoting the Internationalization Strategy of the University of Cyprus. This is achieved through the co-ordination of all processes related to International Recruitment, Bilateral Agreements of Cooperation with Universities, communication with the various Networks and Organizations to which the University of Cyprus is a member (such as UNICA, Santander Group, IAU), as well as the administrative support for the representation of the University of Cyprus in Network / Organization meetings.

#### **Mobility Support**

The International Relations Sector (Mobility) has the general and financial management of the Erasmus+ and Erasmus+ International Programmes (K103 and K107 Actions) for outgoing and incoming student mobility for studies and placements, mobility for teaching and administrative staff. It is also responsible for managing mobility under other Bilateral Agreements of Cooperation.

University of Cyprus, Copyright 2019

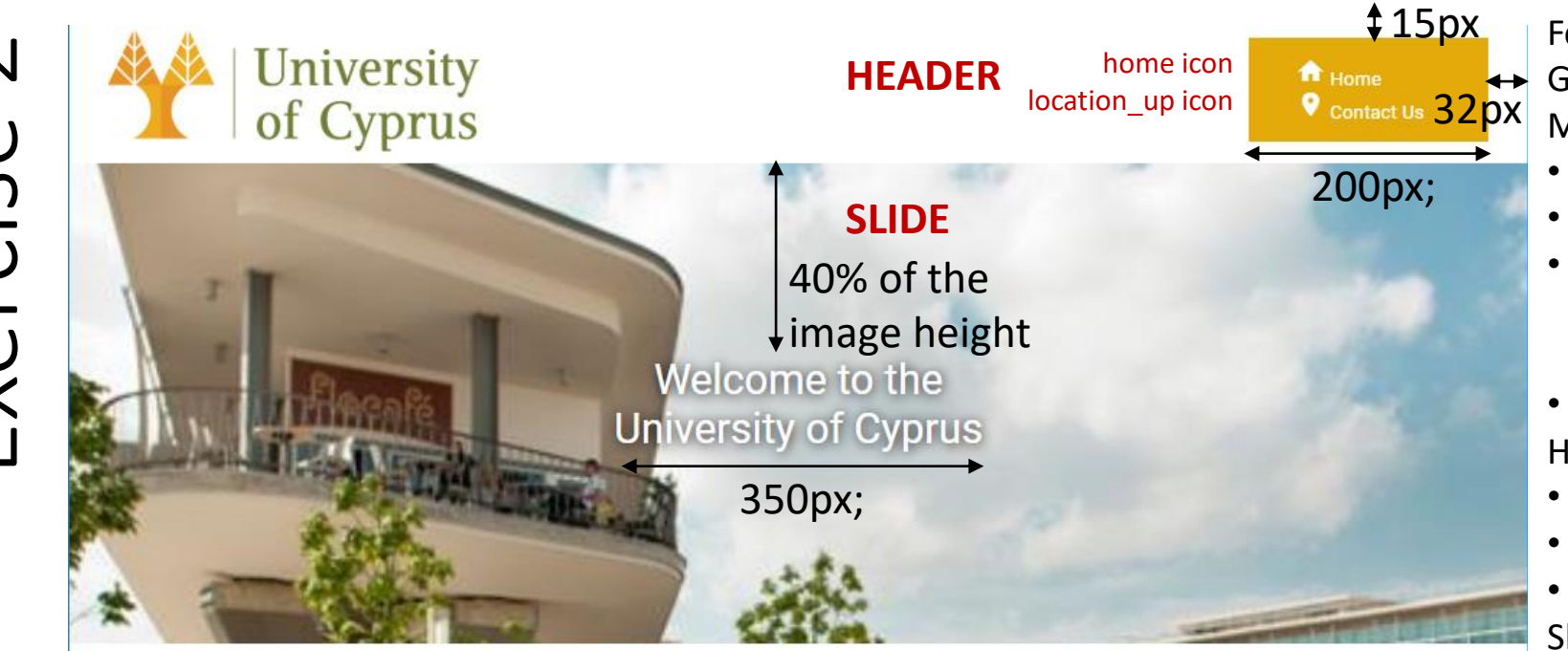

The University of Cyprus (UCY) is the premier academic and research institution in Cyprus, founded in 1989. It is the largest research and academic institution in the country, employing over 1000 faculty, research, and administrative staff. Despite its brief history, the University has managed to perform at very high standards and has been recognized for academic excellence in research. In addition, it serves as the catalyst of change and progress of Cypriot society by contributing substantially to the enhancement of the cultural, social and economic development of Cyprus. The University of Cyprus already employs a number of leading scientists in their fields, across 5 schools and 22 departments, who have been successful in attracting highly-competitive research funding.

#### UCY Internationalisation Strategy ~ **ARTICLE** trending\_up icon

The University of Cyprus is a member in University Networks and Associations worldwide, while it has signed Bilateral Agreements of Cooperation with universities and research institutions in Europe, Australia, Middle East, Asia, USA, Canada and Africa. These agreements facilitate the student and academic staff exchanges, joint research projects, conferences and exchange of teaching and research material.

#### **International Relations**

The International Relations Sector (International Relations and Promotion) is responsible for promoting the Internationalization Strategy of the University of Cyprus. This is achieved through the co-ordination of all processes related to International Recruitment, Bilateral Agreements of Cooperation with Universities, communication with the various Networks and Organizations to which the University of Cyprus is a member (such as UNICA, Santander Group, IAU), as well as the administrative support for the representation of the University of Cyprus in Network / Organization meetings.

#### **Mobility Support**

The International Relations Sector (Mobility) has the general and financial management of the Erasmus+ and Erasmus+ International Programmes (K103 and K107 Actions) for outgoing and incoming student mobility for studies and placements, mobility for teaching and administrative staff. It is also responsible for managing mobility under other Bilateral Agreements of Cooperation.

University of Cyprus, Copyright 2019

All rights reserved.

Font -family : Roboto, with serif fallback ← Google material icons Menu:

- Always visible at the same (fix) position
- Background color #e4aa09
- Links white color, not underlined, when hovered color bold black (Home links to current file, Contact Us links to contact.html)
- Use list-style: none; on li to remove bullets Header:
- Height 100px
- Padding top/bottom: 10px, left -right: 32px
- UCY logo image height 100%

#### Slide:

- Full width, Height 400px
- Background image not stretched, no empty space remain, image center to be visible
- Employ the parallax effect
- Title: width 350 pixels, in the middle of the image, font size 26pt, [text](https://developer.mozilla.org/en-US/docs/Web/CSS/text-shadow) aligned center, text shadow x/y [-offset 1px blur 15 px color black](https://developer.mozilla.org/en-US/docs/Web/CSS/text-shadow) Article:
- Padding top/bottom: 10px, left -right: 32px
- For right and left columns set appropriate float value and width 48%

#### Footer:

- Background color #8d9106
- Padding top/bottom: 10px, left -right: 32px
- Font size 10 pt, aligned right

**FOOTER**

# Exercise

### <span id="page-35-0"></span>position: absolute

#### #box1 {

}

}

 height: 100px; width: 100px; background-color: red; position: absolute; top: 25px; left: 25px;

#box2 { height: 100px; width: 100px; background-color: blue; position: absolute; top: 50px; left: 50px;

#### **CSS**

#### P 25px 25px 50px A

lar quickl. 50px

<h1>Puppy</h1> <p>A puppy is a juvenile d 1.36 kg), while larger ones ca All healthy puppies grow quick change as the puppy grows older the Yorkshire Terrier. In verm specifically to dogs, while pu such as seals, giraffes, guinea

<h2>Development</h2>

sleeping and the rest feeding. heap, and become distressed if their littermates, by even a s

> <div id="box1"></div> <div id="box2"></div>

<p>At first, puppies spend

<body>

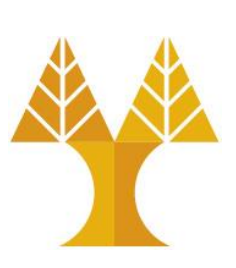

dog. Some puppies can weigh  $1-3$  lb  $(0.45-1.36 \text{ kg})$ , while up to  $15-23$  lb  $(6.8-10.4 \text{ kg})$ . All healthy puppies grow puppy's coat color may change as the puppy grows older, as reeds such as the Yorkshire Terrier. In vernacular English,

puppy refers specifically to dogs, while pup may often be used for other mammals such as seals, giraffes, guinea pigs, or even rats.

</body>

#### **Development**

At first, puppies spend the large majority of their time sleeping and the rest feeding. They instinctively pile together into a heap, and become distressed if separated from physical contact with their littermates, by even a short distance.

### [Codepen](https://codepen.io/paulantoniou/pen/EGPwdv)

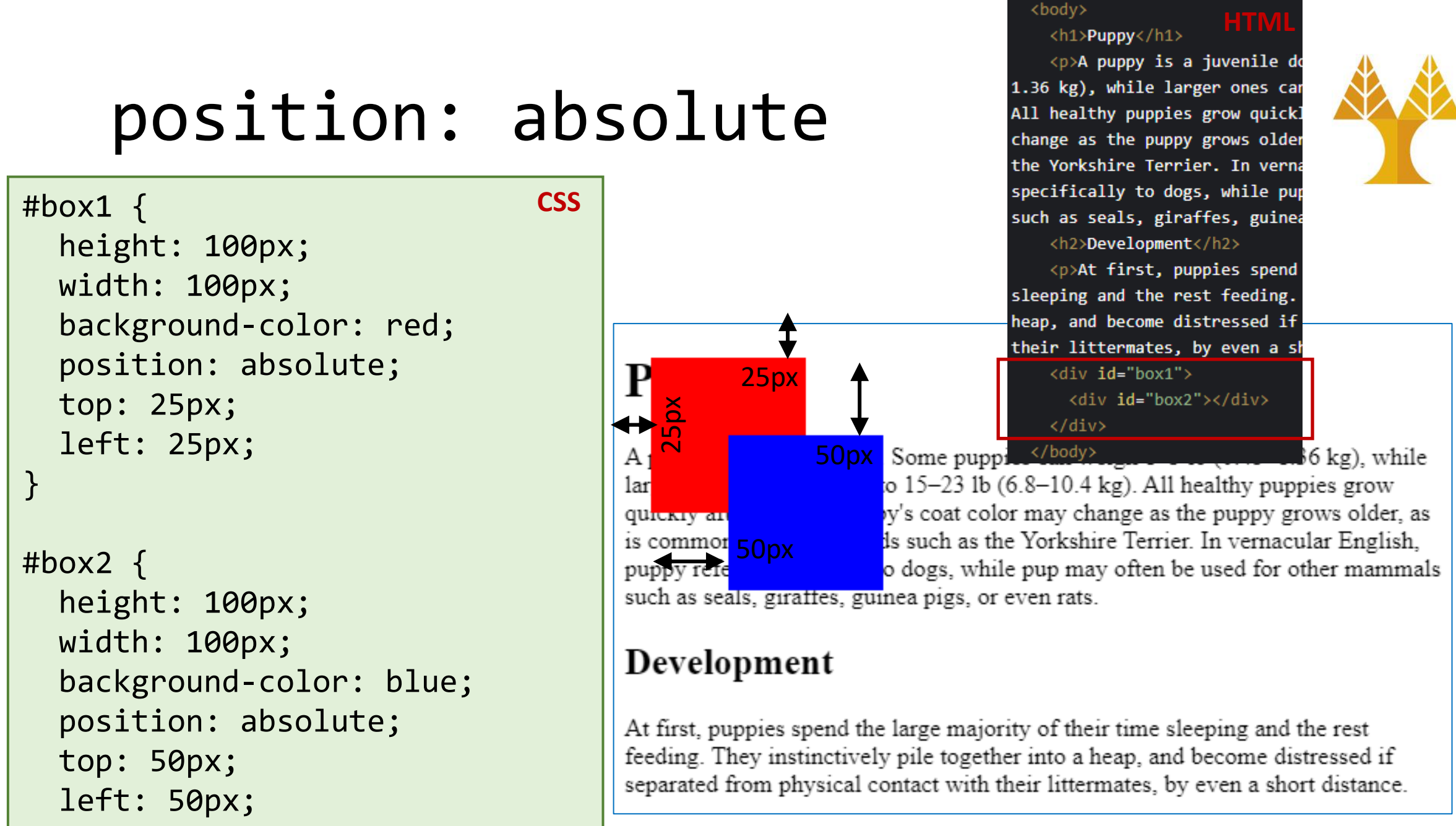

#### [Codepen](https://codepen.io/paulantoniou/pen/EGPwdv)

### position: absolute

#### #box1 {

 height: 100px; width: 100px; background-color: red; position: absolute; top: 25px; left: 25px;

#### #box2 {

}

}

 height: 100px; width: 100px; background-color: blue; position: absolute; top: 50px; left: 50px;

#### #outside { position: absolute; background-color: green; width: 400px; height: 200px; }

**CSS**

### [Codepen](https://codepen.io/paulantoniou/pen/eYeQpJx)

### **Puppy**

be used for other mammals such or even rats. $\langle p \rangle$ <h2>Development</h2> <p>At first, puppies spend sleeping and the rest feeding. into a heap, and become distres contact with their littermates <div id="outside"> <div id="box1"></div> <div id="box2"></div>  $\langle$ /div>

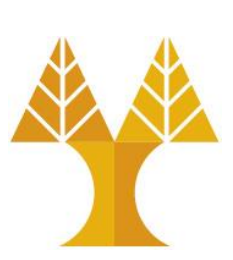

A puppy is a juvenile dog. Some puppies can weigh  $1-3$  lb  $(0.45-1.36 \text{ kg})$ , while larger ones can weigh up to  $15-23$  lb  $(6.8-10.4 \text{ kg})$ . All healthy puppies grow quickly after birth. A puppy's coat color may change as the puppy grows older, as is commonly seen in breeds such as the Yorkshire Terrier. In vernacular English, puppy refers specifically to dogs, while pup may often be used for other mammals such as seals, giraffes, guinea pigs, or even rats.

</body>

#### Development

At first, puppies spend the large majority of their time sleeping and the rest feeding. They instinctively pile together into a heap, and become distressed if separated from physical contact with their littermates, by even a short distance.

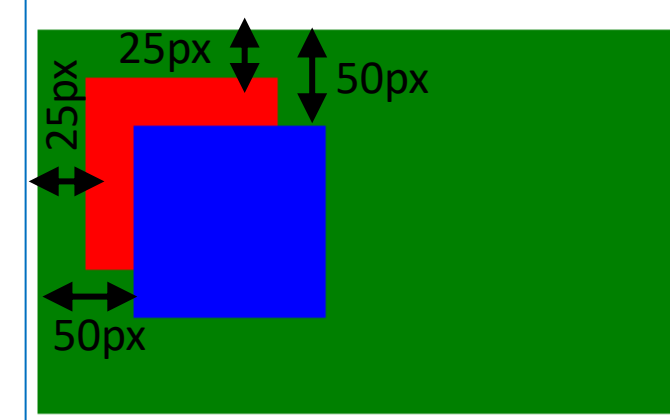

Without top/bottom, left/right offsets, defaults to the normal flow in document: as no position was applied

#### **HTML**